## WhatsApp Reply Options

## **Reply Directly to a WhatsApp Post (Message)**

In this circumstance, you aren't creating a brand new "post", but replying to a specific post in the potentially long list of WhatsApp posts. All group members will see the reply, but it's clear which "post" your reply relates to.

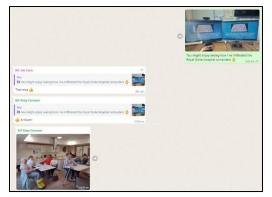

In the above screenshot, I had posted a photo of two computer monitors (top right). Jon and Patsy had then directly replied to my post. In the bottom left photo, Patsy had begun a brand new post.

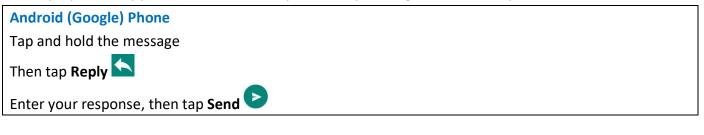

| Apple iPhone                         |
|--------------------------------------|
| Tap and hold the message             |
| Then tap <b>Reply</b>                |
|                                      |
| Enter your response, then tap Send ≥ |

## Reply Privately to Someone who Posted to the WhatsApp Group

If you want to reply in such a way that only the originator will see what you post, rather than the entire WhatsApp group, use the method described below.

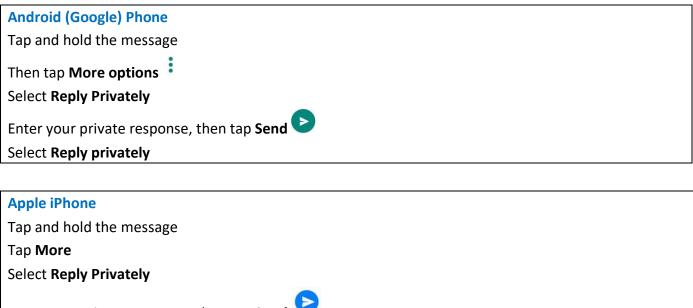

Enter your private response, then tap Send